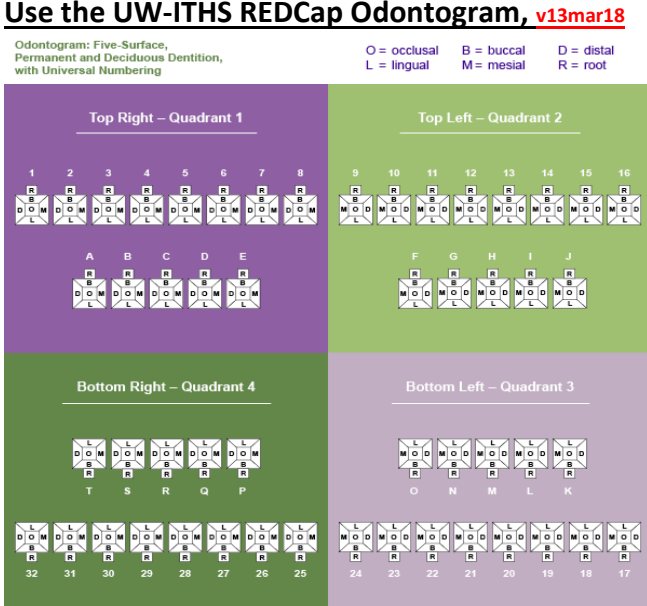

## **Installing the UW-ITHS REDCap Odontogram**

Target Audience: REDCap IT Administrator Time Needed: 5-10 minutes Required REDCap version: 8.0.0+

To install the enable the odontogram in REDCap:

- 1. Navigate to the "External Modules" menu in the control center
- 2. Click on "Download new module" button
- 3. Find the "Image Map" external module
- 4. Hit the "Download" button behind the image map module
- 5. Go back to "external modules" menu
- 6. Hit the "Enable a module" button
- 7. Enable the image map module
- 8. Recommended: Enable the image map module for all projects automatically in the "configure" button of the image map module.

## **Setting up the Odontogram in a REDCap Project**

Target Audience: Dental Investigator Time Needed: 5-10 minutes Required: The image map module needs to be enabled for your project.

To enable the odontogram in your existing REDCap project, do the following in an instrument:

## **Simple Odontogram**

- 1. Click on '**Add field**'
- 2. Add '**Field Type**'
	- o Select **'Textbox'**
- 3. Add '**Field Label**': Make your own name
- 4. Under '**Action Tag / Field Annotation**'
	- o Type '**@IMAGEMAP=TEETH\_SURFACE'**
- 5. Hit the '**Save**' button

# **Complex Odontogram (for branching logic use)**

- 1. Click on '**Add field**'
- 2. Add '**Field Type**'
	- o Select **'Checkbox (Multiple Answers)'**
- 3. Add '**Field Label**': Make your own name
- 4. Add '**Choices (once choice per line)**'
	- o Tip: Use TeethBodyMap.zip file to easily add choices (forthcoming).
- 5. Under '**Action Tag / Field Annotation**' o Type '**@IMAGEMAP=TEETH\_SURFACE'**
- 6. Hit the '**Save**' button

NOTE: The image map will not show up in the online designer, but will show up in a record or a survey. Create a test record to check out the image map. Each tooth/surface is only clickable once.

NEAR FUTURE: Use the TeethBodyMap.zip to import an example Ondontogram quickly. Use the "upload" button in the online designer for this purpose.

## **Let us know what you think!**

This is our first effort. We really want to know if this is useful and how we can make it better. Please contact us to let us know!

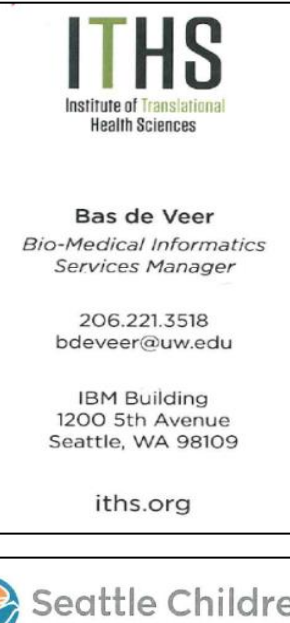

Funding. Please acknowledge the following funding sources when you present your abstract or paper that utilized this NIH tool: NIDCR R01DE25229 NCATS UL1TR002319

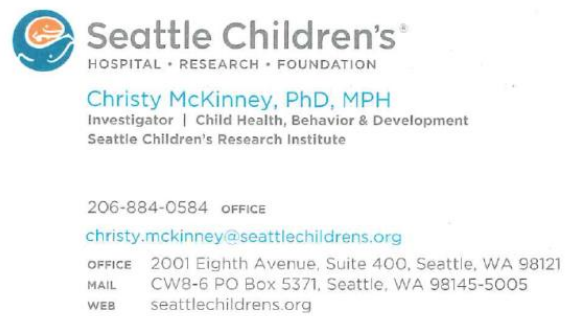